## Connect to Site when Covering or Working at Another Location

Vocera users have been assigned a primary home site. When you cross between multiple sites, you will **always** need to connect to the new site.

## **Connect to a Site**

- 1. Log into Vocera.
- 2. Within the contacts, click on the Vocera Genie. Click on the green button and wait for Genie to introduce "Vocera" and then say:
	- "Connect me to Huntley"
	- "Connect me to Woodstock"
	- "Connect me to McHenry"
	- "Connect me to CDH"
	- "Connect me to Delnor"
	- "Connect me to Lake Forest"
	- "Connect me to Grayslake"

based on the site you are working at. If you speak additional words or say something different than the commands above, the Genie will not recognize the command.

3. There are address book entries listed in the Contacts list to call the 55555 or 22222 emergency numbers. If you need to call these numbers, you need to be connected to the correct site.

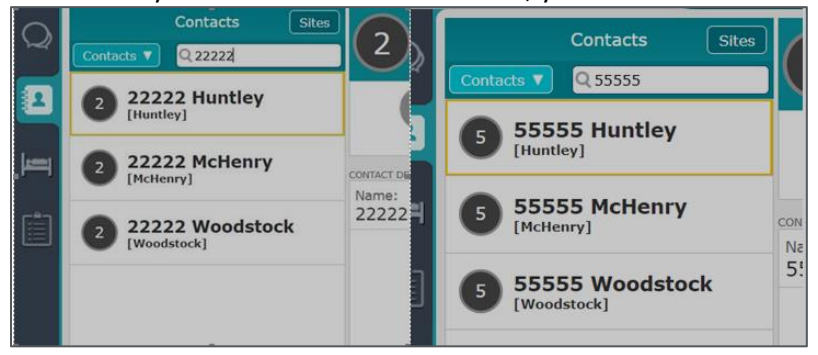

NOTE: It is important to be connected to the correct site. If you are not in the right connected site, then the emergency call will go to the wrong EC to respond.

- 4. After you have connected using the above steps, assign yourself to temp group staff assignments (through Vocera if needed).
	- If you are in the patient care units, check Vocera room groups to make sure that you are the nurse and/or PCT listed for your assigned rooms based on what was assigned in Rauland.